When an administrator user logs in, click the  $\lfloor ... \rfloor$  symbol at the top of the screen to open the menu.

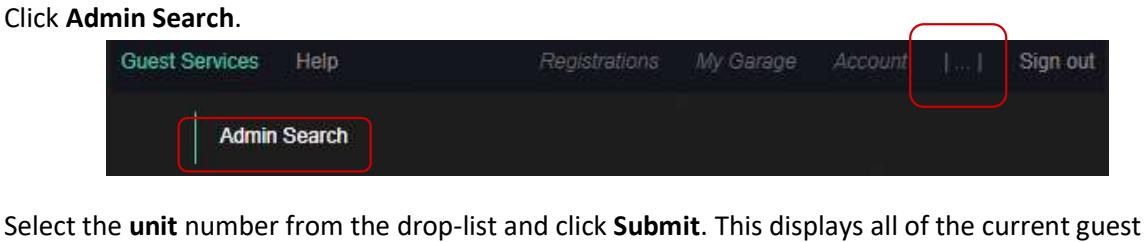

registration information for that unit. If the guest is missing their link to complete registration, the administrator can verify their contact details and copy the URL to email to directly to them.

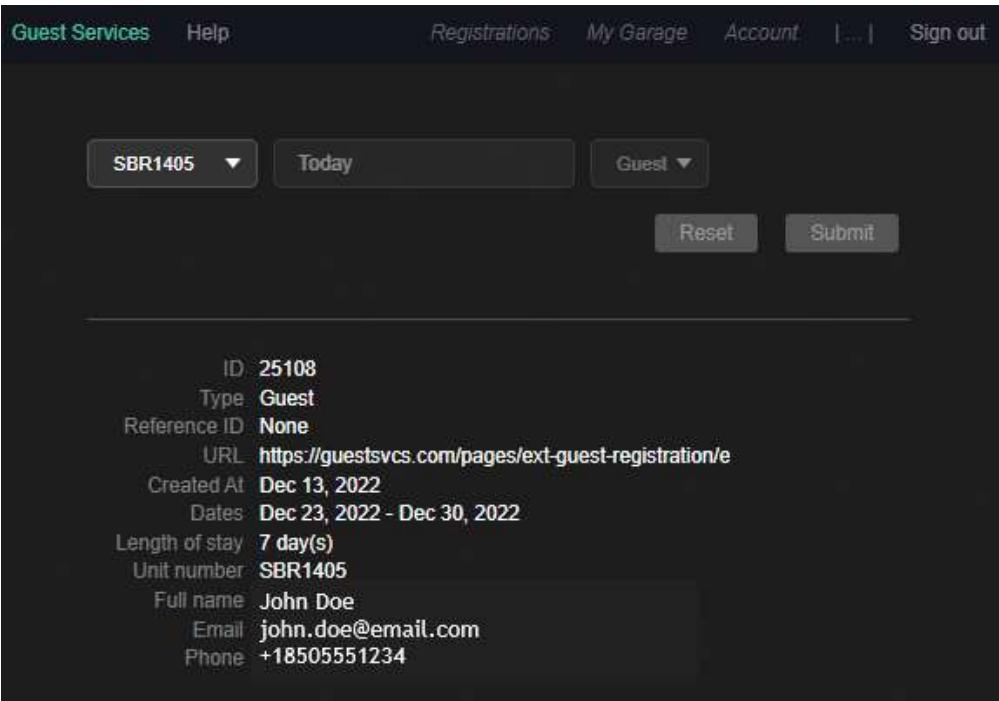